# Maintaining Information in EdNA

*December 2021*

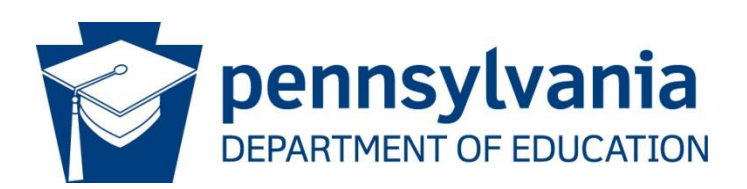

**COMMONWEALTH OF PENNSYLVANIA DEPARTMENT OF EDUCATION** 333 Market Street Harrisburg, PA 17126-0333 www.education.pa.gov

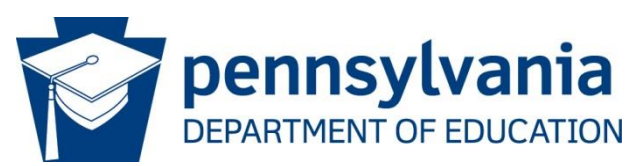

#### **Commonwealth of Pennsylvania**

Josh Shapiro, Governor

**Department of Education**

Dr. Khalid Mumin, Acting Secretary

**Office of Administration**

Vacant, Deputy Secretary

**Data Quality Office** Dave Ream, Director

The Pennsylvania Department of Education (PDE) does not discriminate in its educational programs, activities, or employment practices, based on race, color, national origin, [sex] gender, sexual orientation, disability, age, religion, ancestry, union membership, gender identity or expression, AIDS or HIV status, or any other legally protected category. Announcement of this policy is in accordance with State Law including the Pennsylvania Human Relations Act and with Federal law, including Title VI and Title VII of the Civil Rights Act of 1964, Title IX of the Education Amendments of 1972, Section 504 of the Rehabilitation Act of 1973, the Age Discrimination in Employment Act of 1967, and the Americans with Disabilities Act of 1990. The following persons have been designated to handle inquiries regarding the Pennsylvania Department of Education's nondiscrimination policies:

#### **For Inquiries Concerning Nondiscrimination in Employment:**

Pennsylvania Department of Education Equal Employment Opportunity Representative Bureau of Human Resources Voice Telephone: (717) 783-5446 **For Inquiries Concerning Nondiscrimination in All Other Pennsylvania Department of Education Programs and Activities:** Pennsylvania Department of Education School Services Unit Director 333 Market Street, 5th Floor, Harrisburg, PA 17126-0333 Voice Telephone: (717) 783-3750, Fax: (717) 783-6802

If you have any questions about this publication or for additional copies, contact:

Pennsylvania Department of Education Office of Data Quality 333 Market Street, 13th Floor, Harrisburg, PA 17126-0333 Voice: (717) 787-2644, Fax: (717) 787-3148 [www.education.pa.gov](http://www.education.pa.gov/)

All Media Requests/Inquiries: Contact the Office of Press & Communications at (717) 783-9802

## Table of Contents

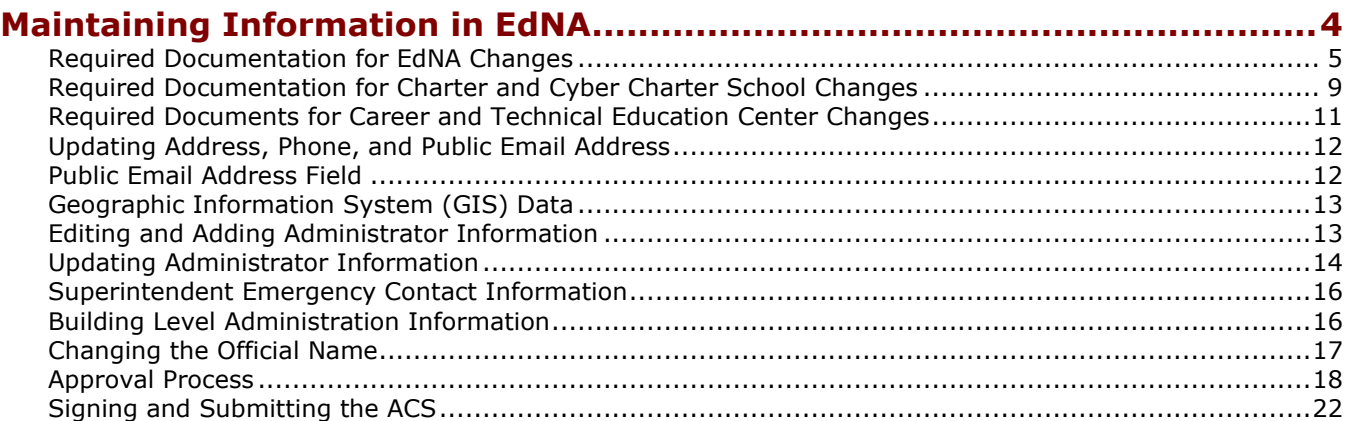

# <span id="page-3-0"></span>**Maintaining Information in EdNA**

Some LEA and school information can be updated through EdNAv2, but some updates will require additional documentation to be submitted for final approval by the Pennsylvania Department of Education (PDE). Information in this document will demonstrate the data elements that can be updated in EdNAv2 and will also detail the updates that require additional information to be submitted. For example, grade configuration changes can only be made once the current school year has ended and require several forms of additional information to be submitted. For this reason, PDE will only process grade changes during the Grade Configuration Change window in June-August, prior to the beginning of the new school year. However, exceptions can be made for Pre-K and Kindergarten classes based on funding that is not allocated until after the school year has commenced.

Additionally, it is not possible to add a new or close an existing entity using EdNAv2. The changes must have PDE approval and require additional information to be submitted to PDE.

Please refer to the next page for a complete list of changes that require additional documentation. Under the column Automatic Approval, a 'NO' indicates the changes will need PDE approval while a 'YES' indicates the changes will be made in EdNA without appearing in the Request List for PDE approval.

## <span id="page-4-0"></span>**Required Documentation for EdNA Changes**

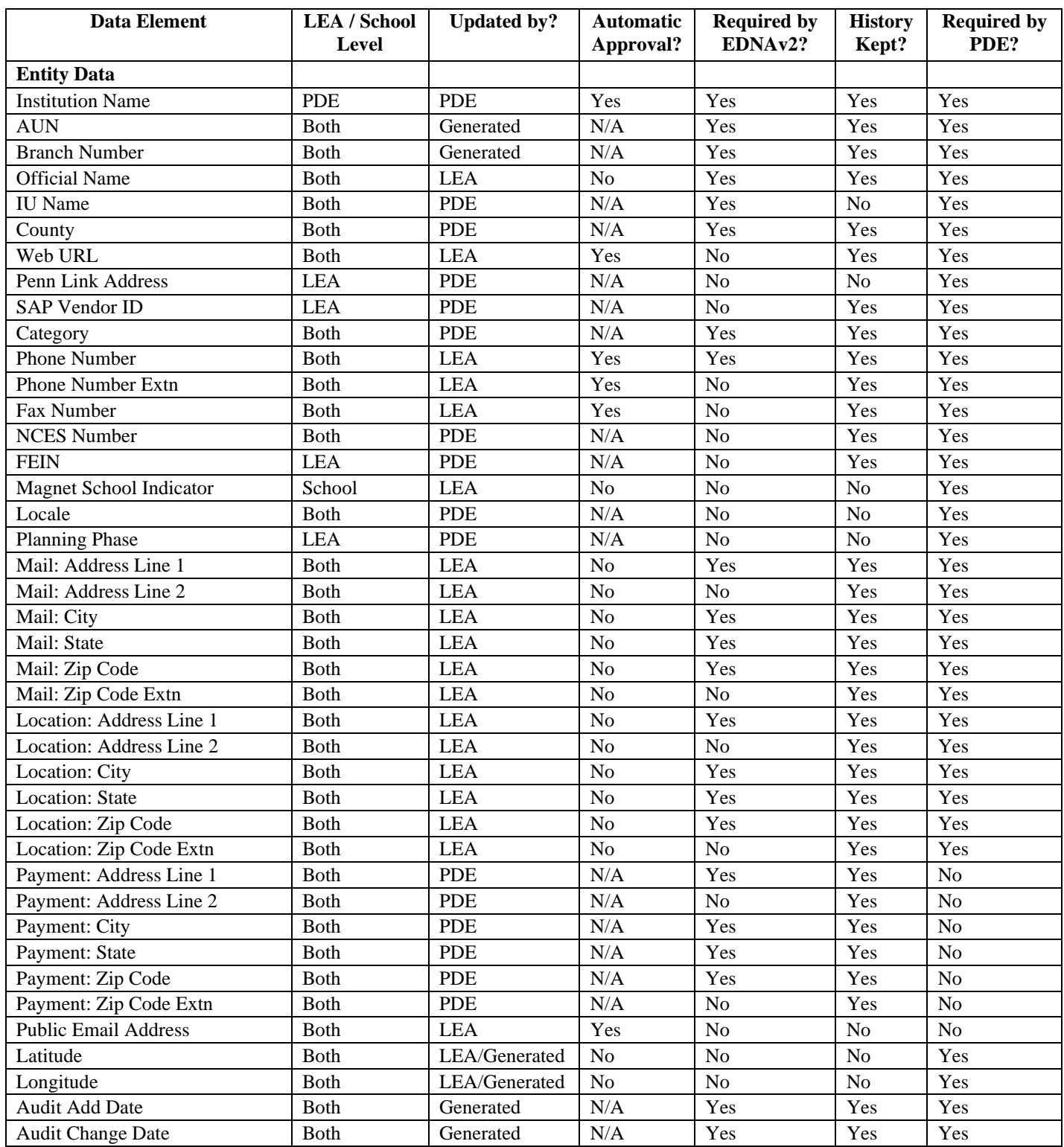

The following table outlines the changes that are permitted in EdNAv2 Online.

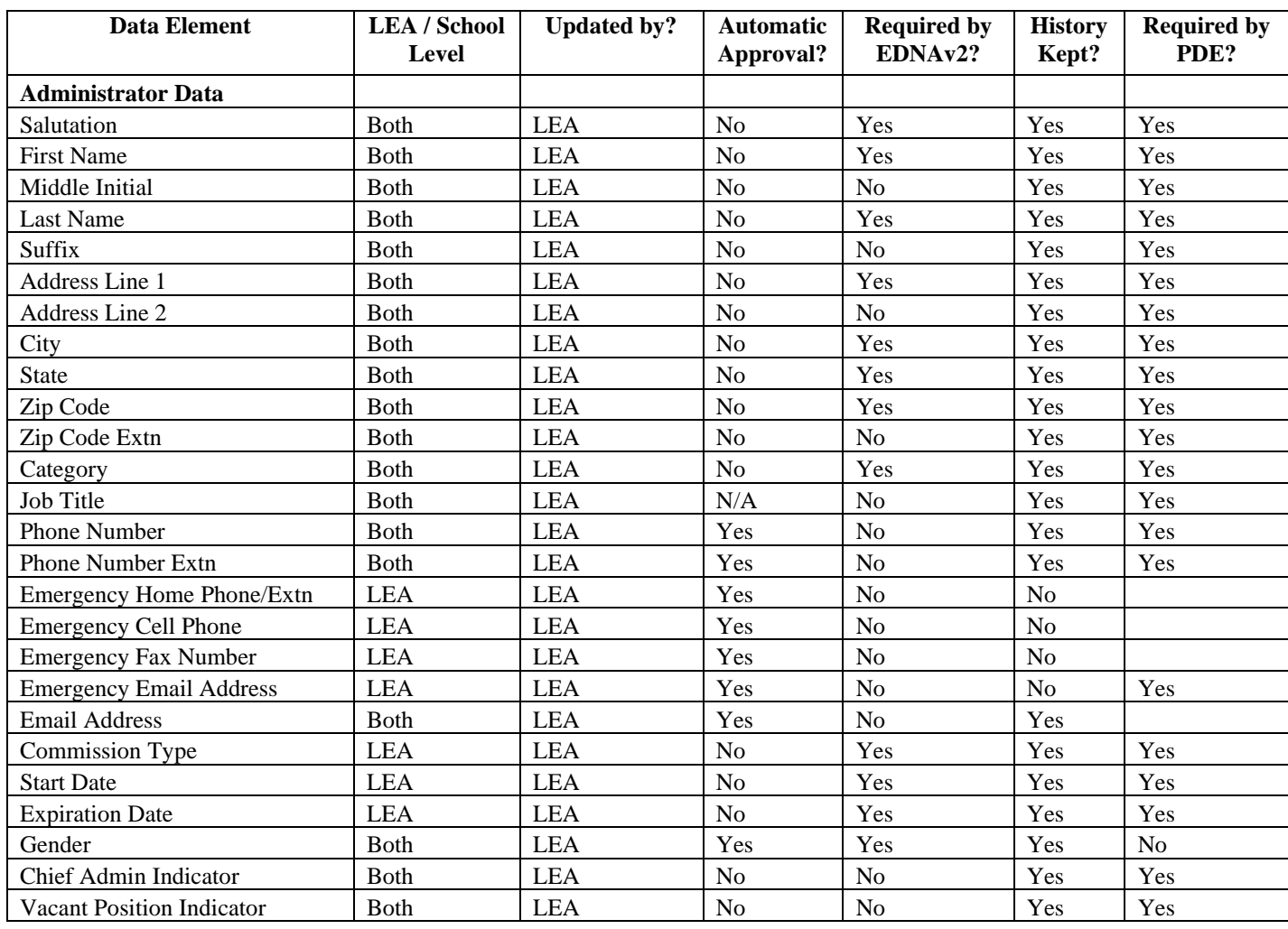

#### *Table 1 Entity Data Element Requirements*

*Table 2 Administrator Data Element Requirements*

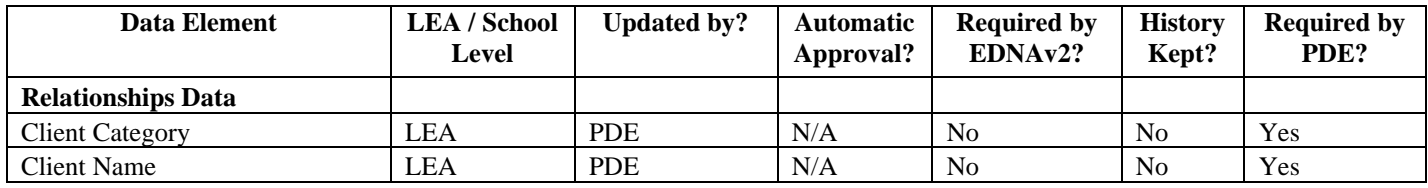

*Table 3 Relationships Data Element Requirements*

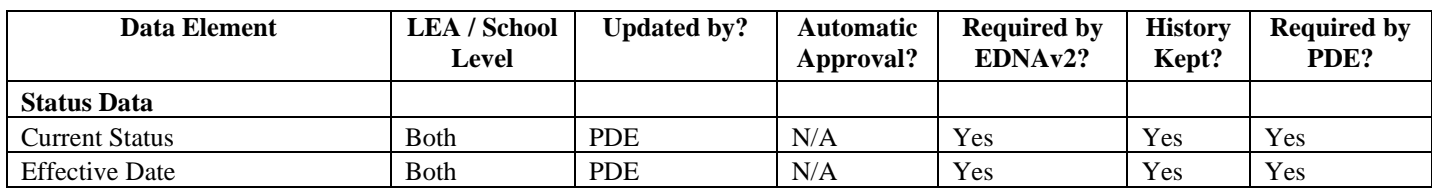

#### *Table 4 Status Data Element Requirements*

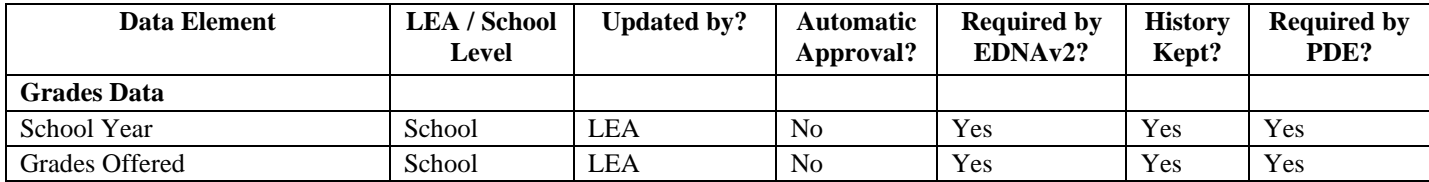

#### *Table 5 Grades Data Element Requirements*

Some changes are committed automatically, while others will update pending approval by a PDE administrator; documentation may be required by PDE prior to approving a change.

The following LEA categories have access to EdNAv2 Online:

- 1: School Districts
- 2: Intermediate Units
- $\bullet$  3: CTCs
- 4: Charter Schools
- 5: State Owned
- 6: Special Program Jointures
- 7: State Juvenile Correctional Institutions
- 8: State Adult Correctional Institutions

The following table outlines the changes that are permitted in EdNAv2 Online - by LEA category.

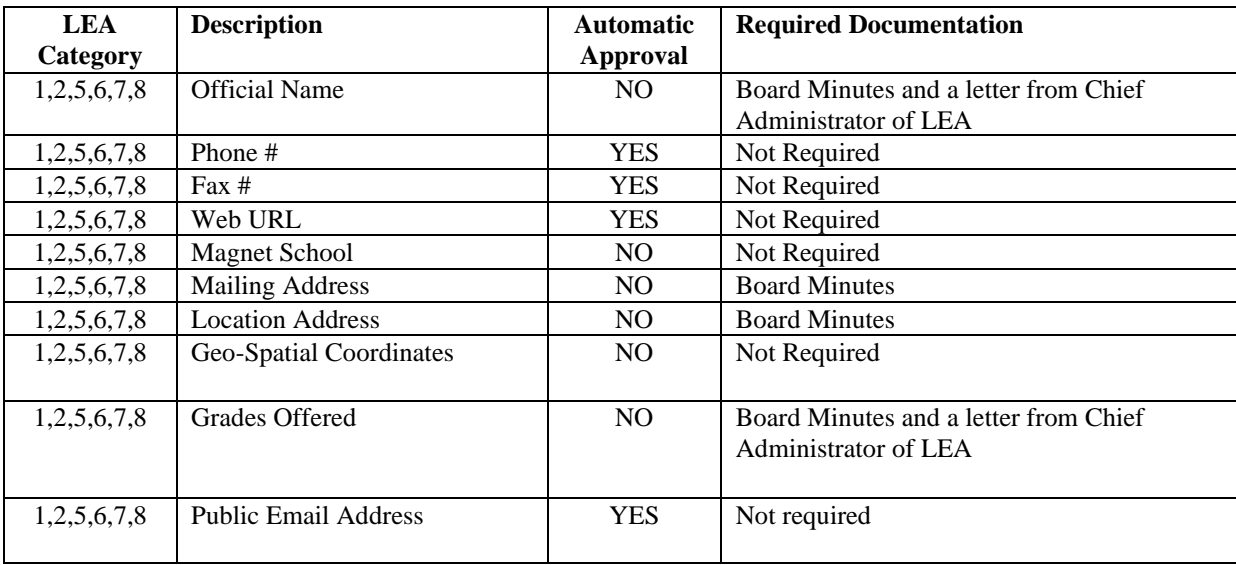

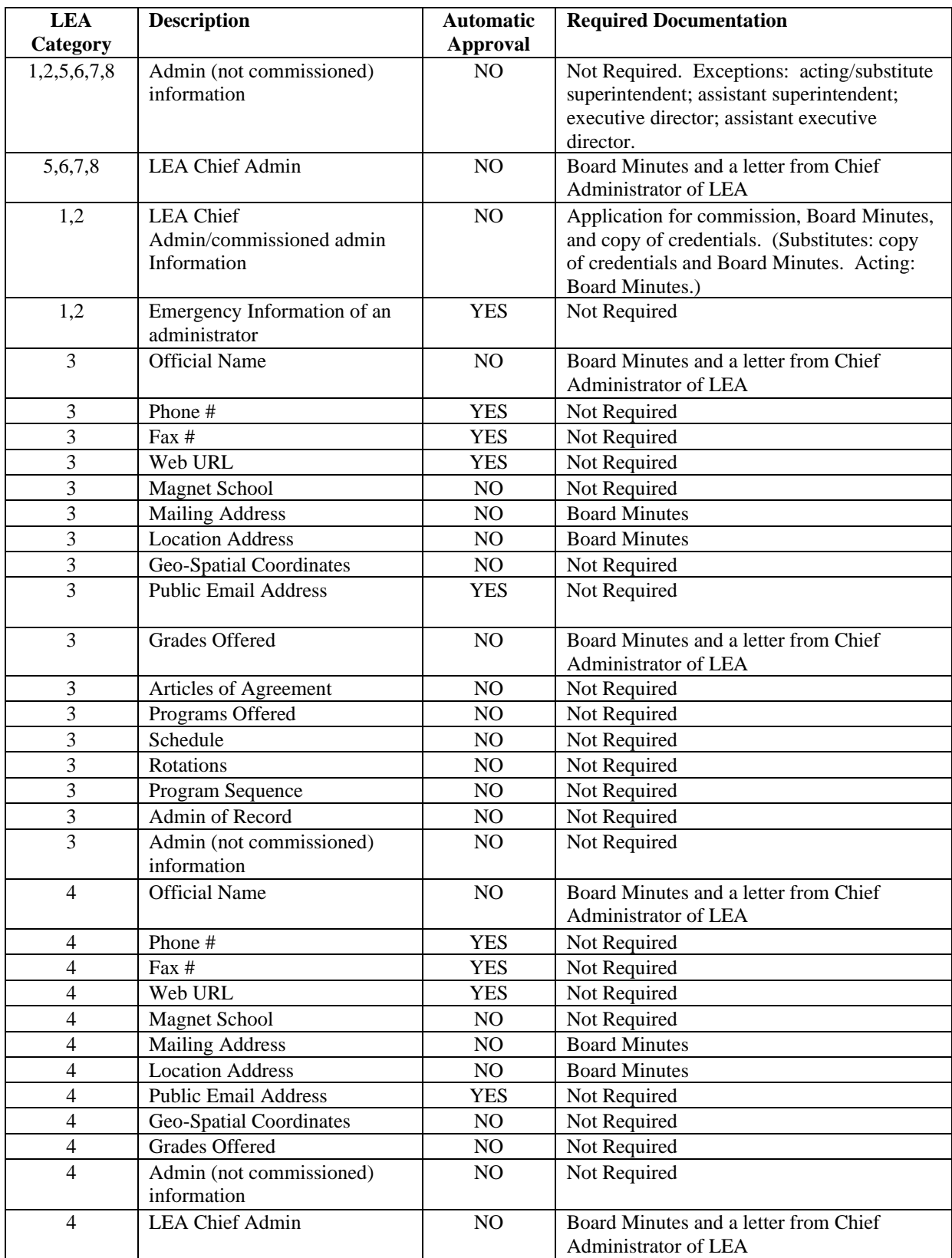

*Table 6 Required Documentation for EdNAv2 Changes*

## <span id="page-8-0"></span>**Required Documentation for Charter and Cyber Charter School Changes**

Charter Schools, including Cyber Charter Schools, have different requirements for changing their information. Please refer to the charts below for documents required to make updates and changes. All questions regarding changes for Charter Schools should be emailed to [RA-CharterSchools@pa.gov.](mailto:RA-CharterSchools@pa.gov)

# **Brick and Mortar Charter Schools**

## **Legend:**

**CS = Charter Schools**

**SD = School District**

**X = Required**

**\* = Considered a material change in the charter approval by the authorizer**

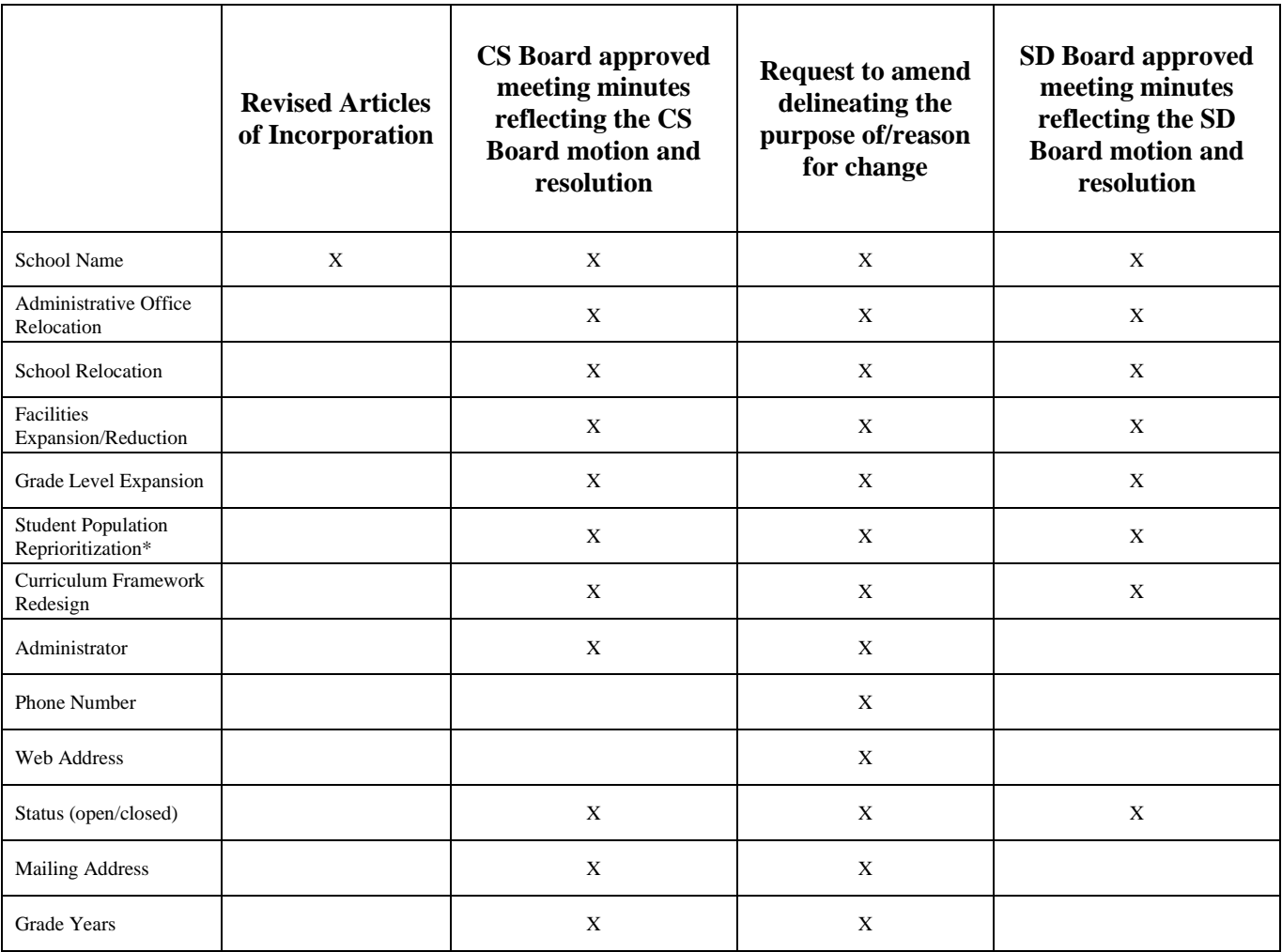

*Table 7 Required Charter School Documents*

# **Cyber Charter Schools**

# **Legend:**

**CS = Charter Schools SD = School District X = Required CEO = Chief Executive Officer**

**\* = Considered a material change in the charter approval by the authorizer**

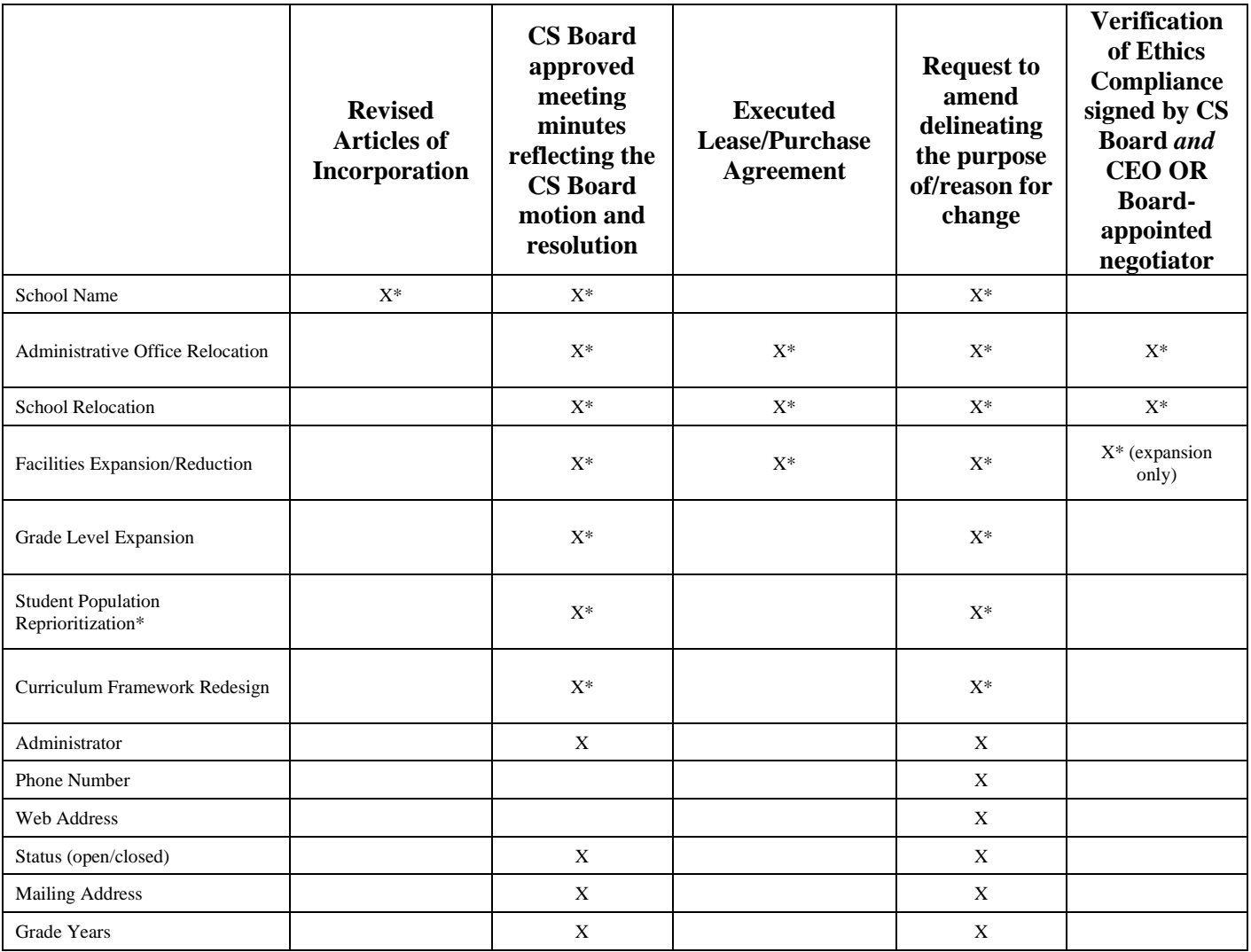

*Table 8 Required Cyber Charter School Documents*

## <span id="page-10-0"></span>**Required Documents for Career and Technical Education Center Changes**

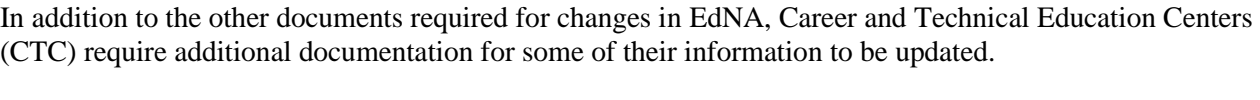

| <b>CTC</b> | <b>Description</b>                                  | <b>Automatic</b><br><b>Approval</b> | <b>Required Documentation</b>                                                                                                    |  |
|------------|-----------------------------------------------------|-------------------------------------|----------------------------------------------------------------------------------------------------|--|
| <b>CTC</b> | <b>Official Name</b>                                | NO                                  | Board Minutes and a letter from Chief<br>Administrator of CTC                                                                                                |  |
| <b>CTC</b> | Phone#                                              | <b>YES</b>                          | Not Required                                                                                                    |  |
| <b>CTC</b> | $Fax \#$                                            | <b>YES</b>                          | Not Required                                                                                                    |  |
| <b>CTC</b> | Web URL                                             | <b>YES</b>                          | Not Required                                                                                                    |  |
| <b>CTC</b> | <b>Mailing Address</b>                              | N <sub>O</sub>                      | <b>Board Minutes</b>                                                                                                    |  |
| <b>CTC</b> | <b>Location Address</b>                             | NO.                                 | <b>Board Minutes</b>                                                                                                    |  |
| <b>CTC</b> | <b>Public Email Address</b>                         | <b>YES</b>                          | Not Required                                                                                                    |  |
| <b>CTC</b> | Penn Link Address                                   | <b>YES</b>                          | Not Required                                                                                                    |  |
| <b>CTC</b> | Geo-Spatial Coordinates                             | N <sub>O</sub>                      | Not Required                                                                                                    |  |
| <b>CTC</b> | Grades 9-12                                         | NO                                  | Board Minutes and a letter from Chief<br>Administrator of LEA                                                                                                |  |
| <b>CTC</b> | <b>CTC</b> Executive Director<br>(Chief Admin)      | NO                                  | Board Minutes and a letter from Chief<br>Administrator of CTC                                                                                                |  |
| <b>CTC</b> | Chief<br>Admin/commissioned<br>admin Information    | N <sub>O</sub>                      | Application for commission, Board<br>Minutes, and copy of<br>credentials. (Substitutes: copy of<br>credentials and Board<br>Minutes. Acting: Board Minutes.) |  |
| <b>CTC</b> | <b>Emergency Information</b><br>of an administrator | <b>YES</b>                          | Not Required                                                                                                    |  |
| <b>CTC</b> | Articles of Agreement                               | NO                                  | ACT 1986-117 under Laws of<br>Pennsylvania, Section 1803.1                                                                                                   |  |
| <b>CTC</b> | Single District CTC                                 | N <sub>O</sub>                      | ACT 1986-117 under Laws of<br>Pennsylvania, Section 1803.2                                                                                                   |  |
| <b>CTC</b> | Administrator of Record                             | N <sub>O</sub>                      | ACT 1986-117 under Laws of<br>Pennsylvania, Section 1803.3 BSLTQ                                                                                             |  |
| <b>CTC</b> | Programs Offered                                    | N <sub>O</sub>                      | ACT 1986-117 under Laws of<br>Pennsylvania, Section 1803.3 BSLTQ                                                                                             |  |
| <b>CTC</b> | Schedule                                            | N <sub>O</sub>                      | ACT 1986-117 under Laws of<br>Pennsylvania, Section 1803.3 BSLTQ                                                                                             |  |
| <b>CTC</b> | Rotations                                           | NO                                  | ACT 1986-117 under Laws of<br>Pennsylvania, Section 1803.3 BSLTQ                                                                                             |  |
| <b>CTC</b> | Program Sequence                                    | NO                                  | ACT 1986-117 under Laws of<br>Pennsylvania, Section 1803.10                                                                                                  |  |

*Table 9 Required CTC Documentation*

#### <span id="page-11-0"></span>**Updating Address, Phone, and Public Email Address**

Once you have logged into MyPDESuite and selected the LEA you wish to update, select the Edit link next to the entity which needs the change. You can update address information for the LEA or school(s) in the entity tab of the institution. Additionally, you can make changes to the phone number, website address, and public email address on this tab.

When making address changes, please use the standard address formats and abbreviations standardized by the U.S. Postal Service. A complete list of abbreviations can be found in the References section of this manual.

#### <span id="page-11-1"></span>**Public Email Address Field**

The public email address field is available on the Entity tab for both the LEA and School demographics and may be populated to display an email address linked to a monitored email account for public contact. This information is displayed in EdNA reports and search options available to the public and may be distributed to entities requesting an electronic form of contact to your institution. Populating this field is not required and does not require PDE approval through EdNAv2.

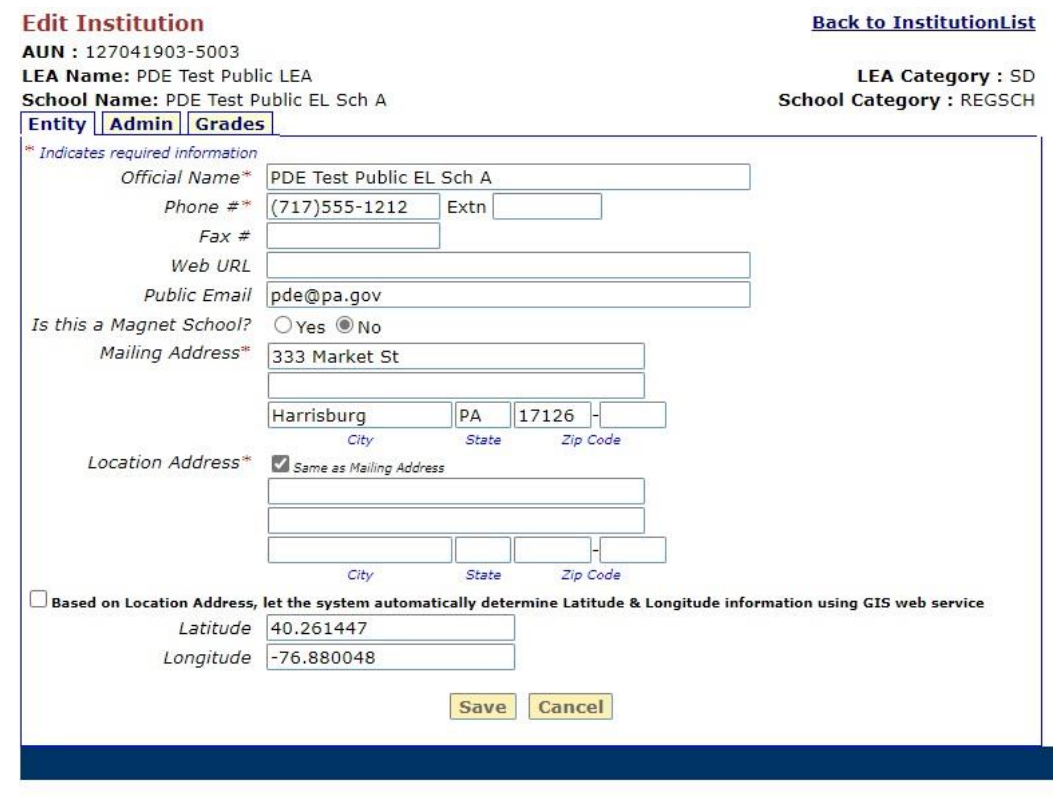

#### *Figure 1 Updating EdNA Address*

You must select Save to secure your changes for submission to PDE. Address changes require additional documentation for approval. Phone number, fax number, and web URL do not require additional documentation or PDE approval.

## <span id="page-12-0"></span>**Geographic Information System (GIS) Data**

Geographic Information System, or commonly referred to as GIS, is a system for storing geographical mapping information based on the location address of the LEA or school building. This information is translated into latitude and longitude vector lines automatically by EdNA using a GIS provider built into the system. Currently all the information has been saved into the Entity tab in EdNA based on information received from the U.S. Census Bureau. If the location address is changed in EdNA, it will be necessary to update the GIS information by selecting the box next to "Based on Location Address, let the system automatically determine Latitude and Longitude information using the GIS web service" checkbox.

Additionally, if the information is missing the system will automatically update this information by selecting Save on the Entity tab in the Edit Institution screen.

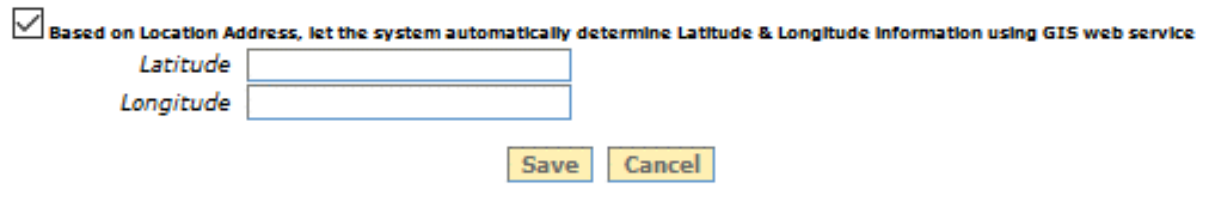

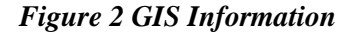

## <span id="page-12-1"></span>**Editing and Adding Administrator Information**

EdNA can store multiple contact persons for each entity. EdNA refers to these contact persons as Administrators. Each administrator is marked with an administrative category.

EdNA uses a predefined list of administrative categories to provide consistency across many entities. In some cases, an administrator's title will exactly match a category in EdNA. However, when an administrator's title is not on the list of categories, the category selected for the administrator should be the category that most closely matches the administrator's position duties and title. For example, a Chief Financial Officer may be marked as Business Manager, and a President may be marked as Chief Executive Officer or Superintendent depending on the type of entity.

School districts may use whatever title deemed necessary within their facility. In EdNA, we do have a freetext job title box which will allow you to input the title used within your LEA for the administrator. For example, an Assistant Principal for Secondary Education in your LEA would have a job category of Assistant/Vice Principal, but you may enter their LEA level title in the Job Title text box when making an update.

It is important to maintain EdNA with the most recent administrator information for your LEA and individual schools. This information is used to create email lists used by the Secretary of Education as well as other PDE personnel to communicate with your LEA. Accurate administration information in EdNA, including a valid email address, helps ensure your LEA receives all relevant communication from PDE.

Depending on the level, you will utilize the same process as used in updating address information to update or add an Administrator in EdNA. When possible, you should overwrite existing, outdated information with updated information for the existing or new administrator. For example, if a principal is retiring and you have a new principal taking their place, select the existing principal's information in EdNA and overwrite their information with the information for the new principal. If you enter the new principal as a new administrator, the retiring principal will need to be deleted from the building records in EdNA. Deletions can only be completed by PDE staff.

A Chief Administrator is required for all entities listed in EdNA. For the LEA level this position would be held by your superintendent.

As with the LEA, every building in your LEA is also required to have a Chief Administrator. This position would be held by the building-level principal. In the case where the building has more than one principal, your superintendent will appoint the Chief Administrator.

If you need to change the Chief Administrator flag in EdNAv2 to another administrator you may do so; however, for the LEA level this requires Board minutes and a letter from the current Chief Administrator to approve the change.

## <span id="page-13-0"></span>**Updating Administrator Information**

Once you have logged into MyPDESuite and selected the LEA you wish to update, select on the Edit link next to the entity which needs the change. You can update administrator information for the LEA or school(s) in the admin tab of the institution. When updating superintendent information, you should also verify the emergency contact information is updated and correct.

| pennsylvania<br>DEPARTMENT OF EDUCATION                                                                                                    |                |                  |                  |  |  |  |  |
|----------------------------------------------------------------------------------------------------|----------------|------------------|------------------|--|--|--|--|
| EdNAv2<br><b>Education Names and Addresses (Online Updates)</b>                                                                                                    |                |                  |                  |  |  |  |  |
| <b>Edit Institution</b><br><b>Back to InstitutionList</b><br>AUN: 127041903-0000<br><b>LEA Name: PDE Test Public LEA</b><br><b>LEA Category: SD</b><br><b>Entity Admin</b> |                |                  |                  |  |  |  |  |
| # indicates Chief Administrator                                                                                                    |                |                  |                  |  |  |  |  |
| <b>Admin List</b>                                                                                                    |                |                  |                  |  |  |  |  |
| Category                                                                                                    | <b>Name</b>    | <b>Job Title</b> | Phone #          |  |  |  |  |
| Superintendent #                                                                                                    | Dr EdNA V Two  | Superintendent   | $(717)$ 555-1212 |  |  |  |  |
| Assistant Superintendent                                                                                                    | Mr Ed U Cation |                  |                  |  |  |  |  |
| <b>Business Manager</b>                                                                                                    | Vacant         |                  |                  |  |  |  |  |
|                                                                                                    |                | <b>Add Admin</b> |                  |  |  |  |  |

*Figure 3 LEA EdNA Admin Tab*

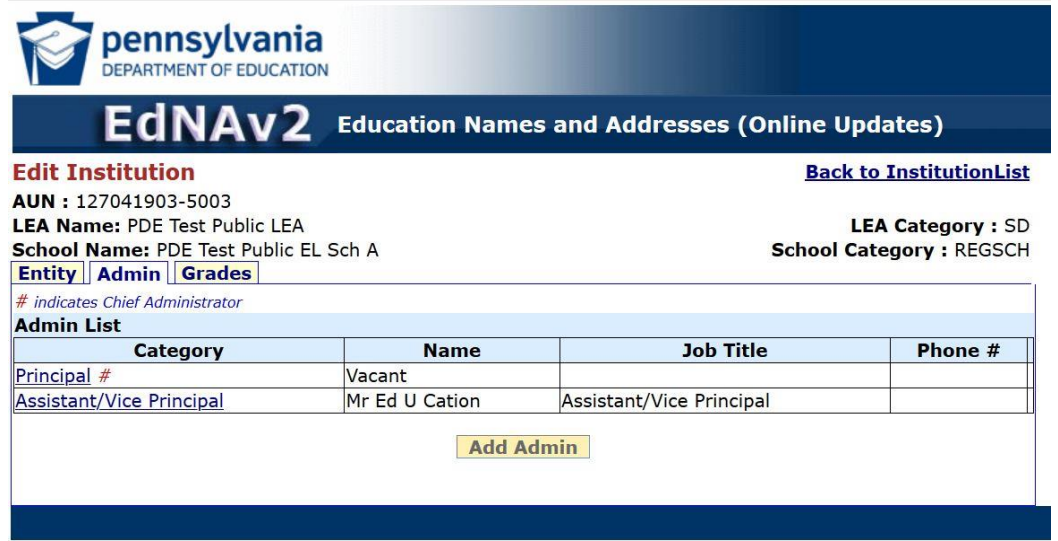

*Figure 4 School Admin Tab*

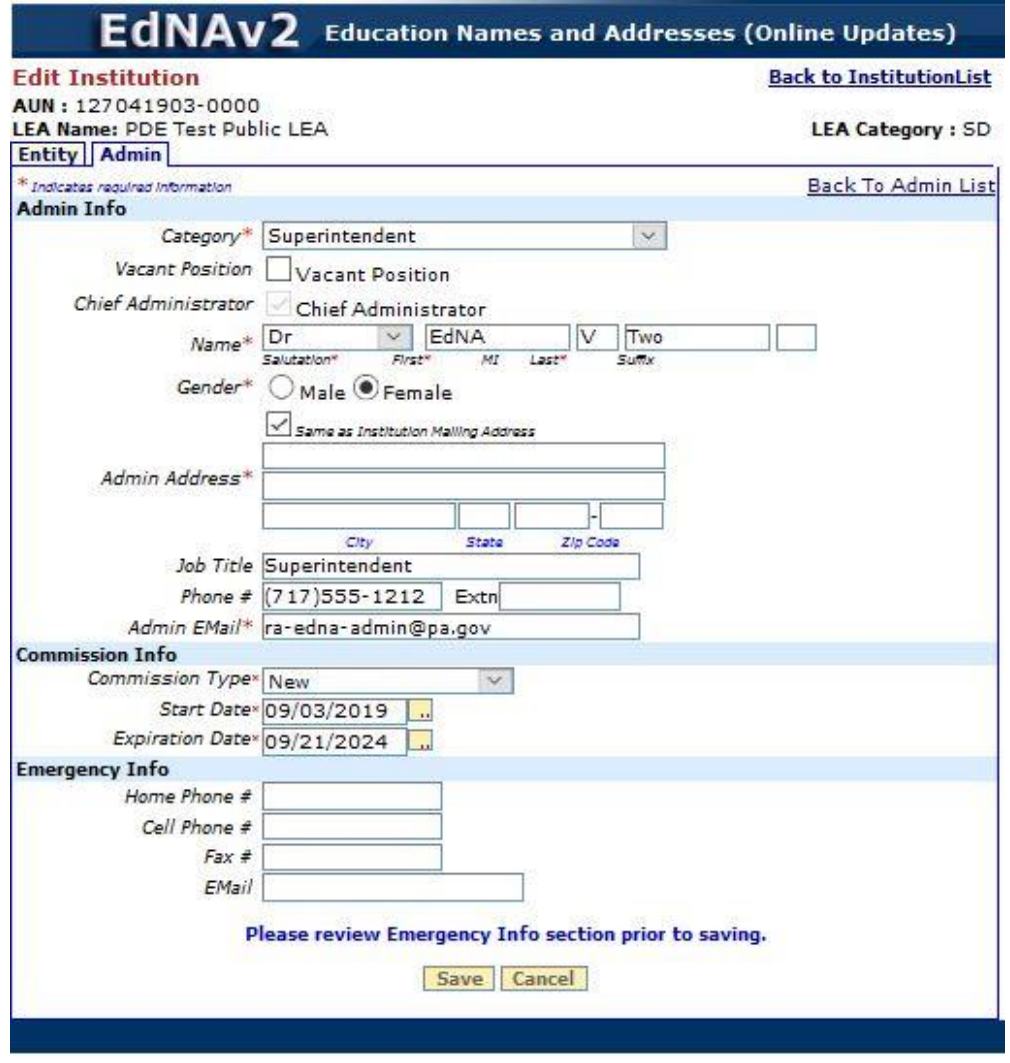

*Figure 5 Updating Superintendent Information*

## <span id="page-15-0"></span>**Superintendent Emergency Contact Information**

Maintaining emergency contact information for LEA and building level administrators in EdNA is vital. This information is used by PDE to preserve communication between the Office of the Secretary of Education and the administration of the LEA. Located at the bottom of the Admin screen in EdNA, the emergency information collects data of a more personal nature other than direct contact information collected in the Admin Info screen.

You should always verify the Emergency Contact Information for all administrators when making updates to EdNA, and on an annual basis.

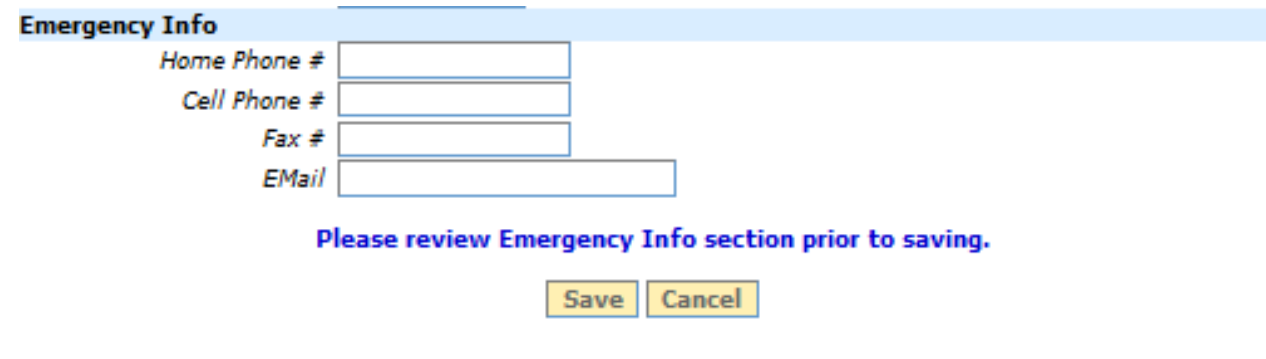

*Figure 6 Administrator Emergency Contact Information*

## <span id="page-15-1"></span>**Building Level Administration Information**

Similar to LEA level administration information, building level information is also maintained, in the same way, in EdNA.

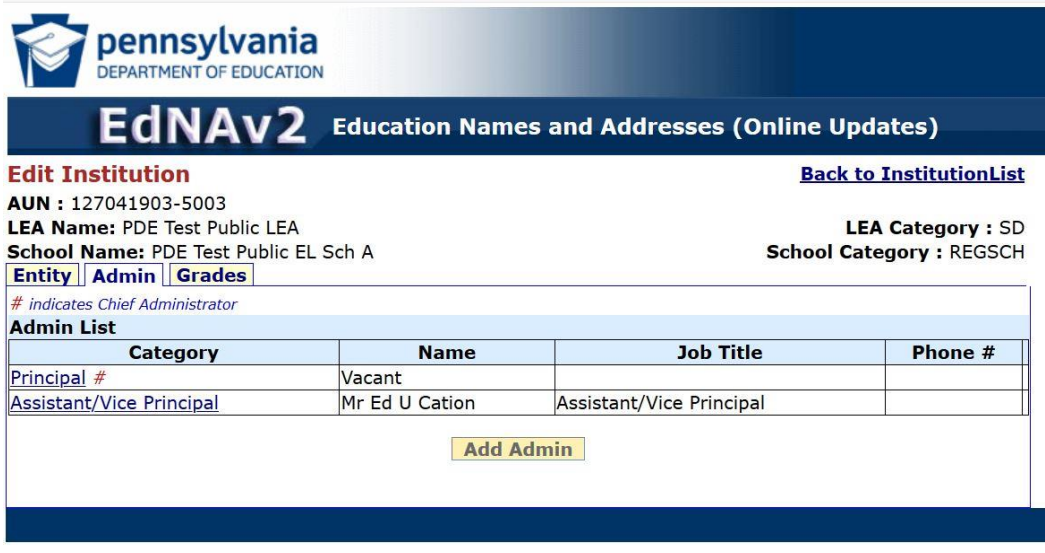

*Figure 7 Updating School Administration*

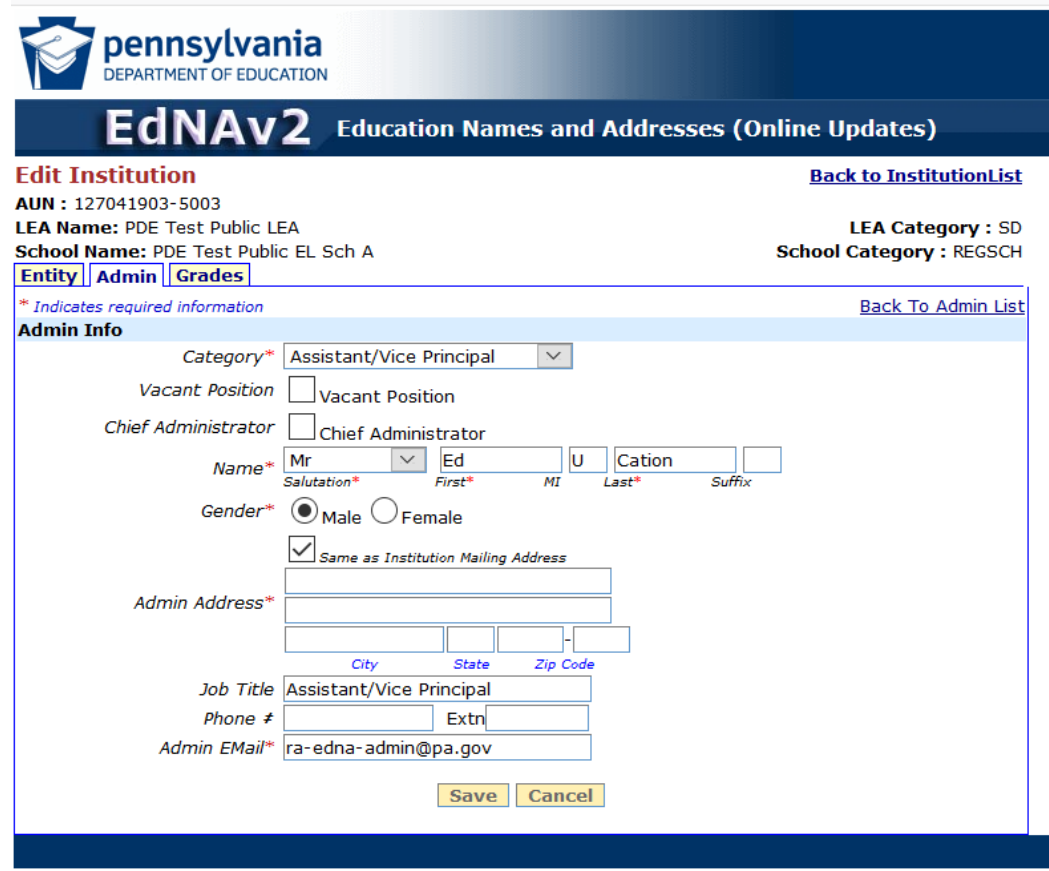

*Figure 8 School Administrator Information*

## <span id="page-16-0"></span>**Changing the Official Name**

You may enter a change request for the Official Name of your LEA or school in EdNAv2; however, these changes will not be approved until you have submitted the required documentation. Changes to the Official Name must be accompanied by Board minutes and a letter from the Chief Administrator of the LEA approving the change for School District schools and CTCs. Charter Schools require Board minutes, revised Articles of Incorporation, and a request to amend delineating the purpose of/reason for change.

Changes to the Official Name may only be made during the School Configuration Changes window between May and the last business day of July. Changes will be accepted outside of that timeframe; however, they will not be approved and applied in EdNA until the beginning of the new school year.

All required documentation can be scanned and emailed to PDE:  $ra\text{-}school\text{-}config@pa.gov$ .

#### **Grade Changes**

Grades offered by the LEA or school cannot be changed in EdNAv2. If an LEA needs to change the grades offered at their facility, they must contact PDE's School Services Office to initiate the change.

Changes to grades offered must be accompanied by a letter from the Chief Administrator as well as Board meeting minutes approving the change.

Changes to the grades offered may only be made during the School Configuration Changes window between May and the last business day of July. Changes will be accepted outside of that timeframe; however, they will not be approved and applied in EdNA until the beginning of the new school year.

All required documentation can be scanned and emailed to PDE at the department contact address.

#### <span id="page-17-0"></span>**Approval Process**

Changes made in EdNAv2 will show as Submission Pending on the Entity or Admin tabs until they have been submitted and approved by PDE. If PDE approval is not required, they will show as Submission Pending until the system refresh occurs, which can take up to 48 hours.

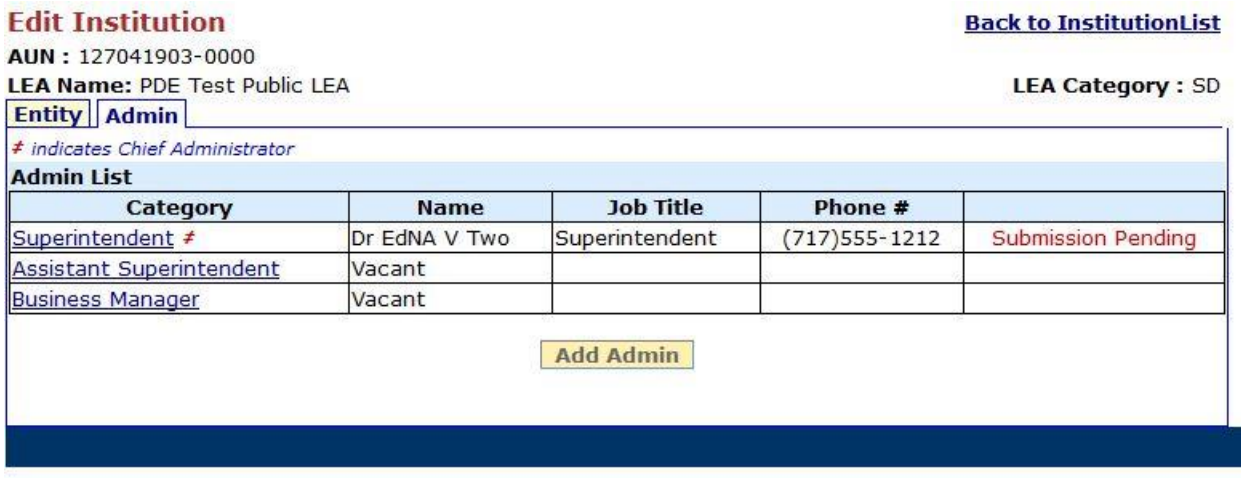

#### *Figure 9 Submission Pending*

Once you have entered all your changes in EdNAv2, you will be directed to the main Request for Institution Changes page. On this page you will select the Proceed to Submit button located under the list of institutions in your district.

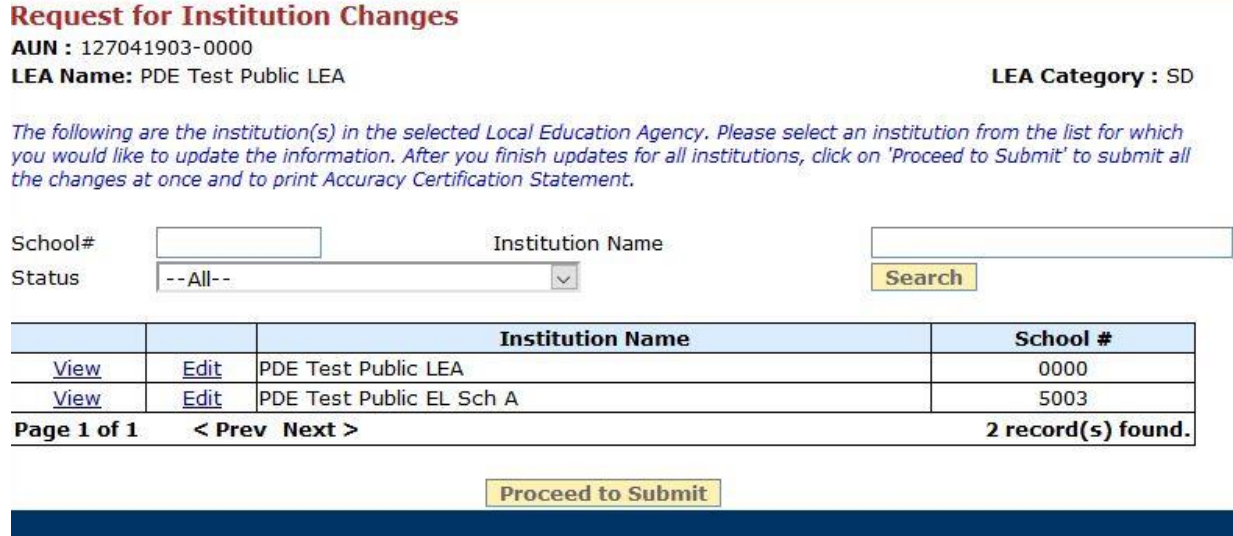

#### *Figure 10 Proceed to Submit*

Selecting the Proceed to Summit button will take you to the Submit Changes pages where you will secure the changes and submit them to PDE for final approval.

The submission page will detail all the changes you are submitting for approval, as well as any required documentation you must send to PDE. Required documentation can be scanned and emailed to expedite the process.

#### **Submit Changes** AUN: 127041903-0000 **LEA Name: PDE Test Public LEA**

#### **Back to Institution List**

**LEA Category: SD** 

There are no more pending changes to be submitted. Changes last submitted on 03/22/2021 by c-jcowan. For the changes submitted, ACS Form is required to be sent to PDE duly signed along with the supporting documents as listed.

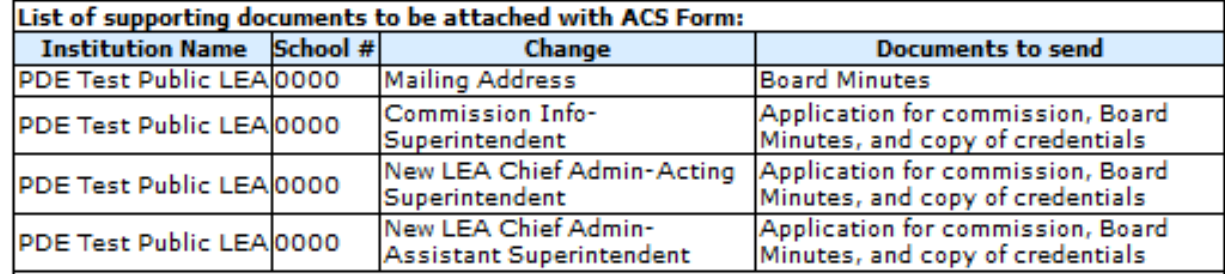

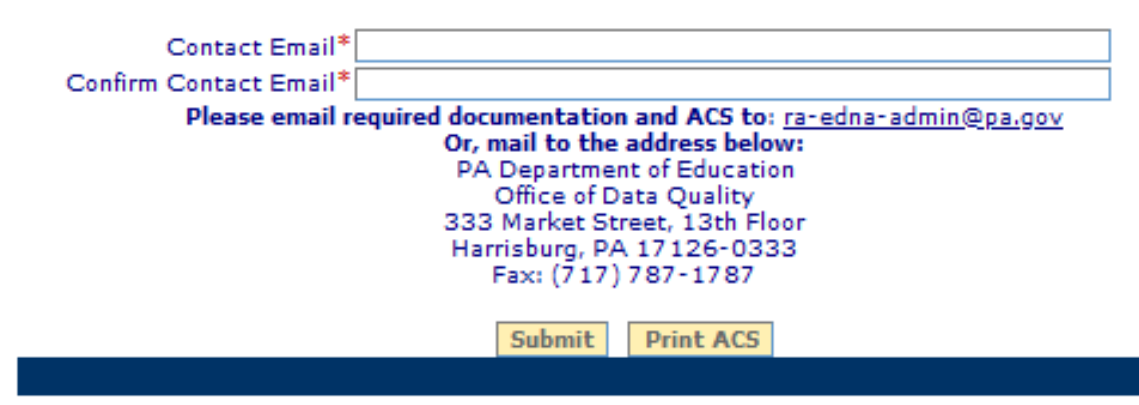

*Figure 11 Submit Changes and Print ACS*

On this screen you will enter your email address twice and select the Submit button. Once you select Submit, select the Print ACS button to generate the updated EdNA ACS, which can be emailed to PDE: [ra-edna](mailto:ra-edna-admin@pa.gov)[admin@pa.gov.](mailto:ra-edna-admin@pa.gov) You should retain a copy, either paper or electronic, for your records and auditing purposes.

The EdNA ACS cannot be replicated in the system. We do not have the ability to reproduce this document for your records, so it is vital that you print or save an electronic copy of the ACS.

The preferred method of receipt for the EdNA ACS and required documents is email.

Once your submission has been approved by PDE, Submission Pending will be replaced with Approval Pending.

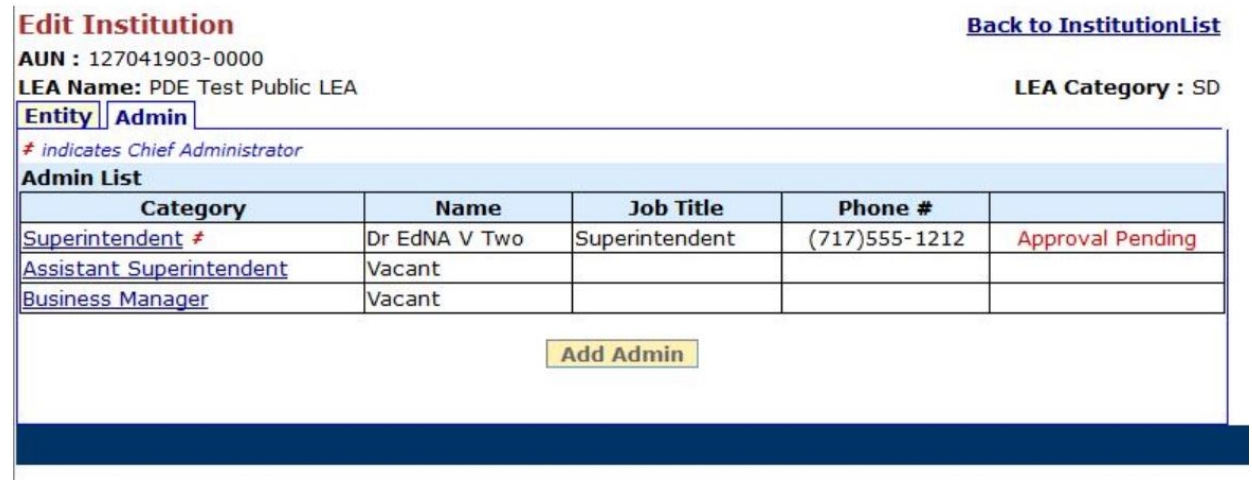

*Figure 12 Approval Pending*

Once your submission has been approved by PDE, the Approval Pending will change to Approved and your changes have been updated in EdNA. Approved changes will show in EdNA after the nightly system update process.

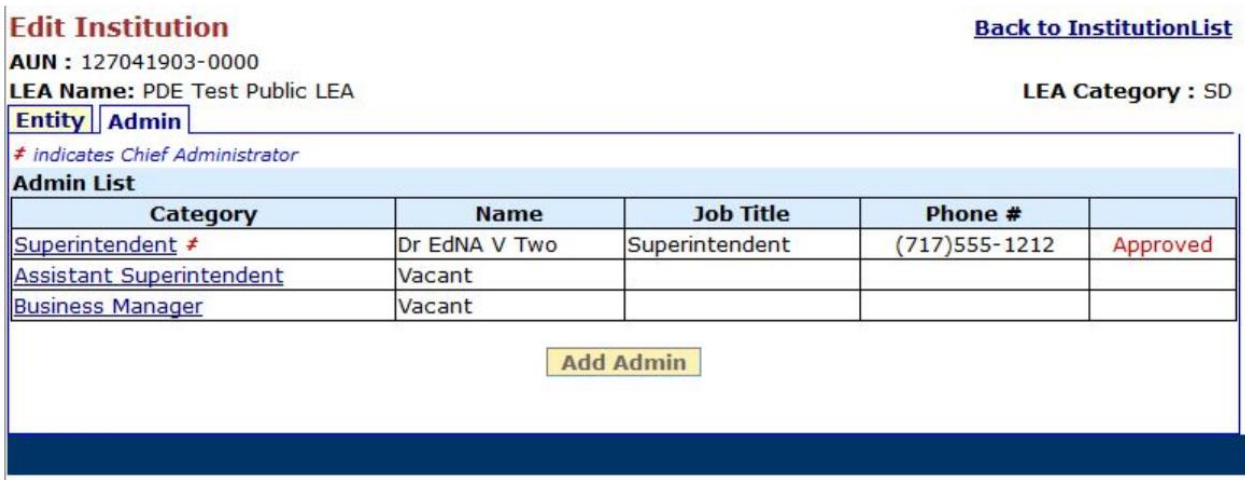

*Figure 13 Submission Approved*

## <span id="page-21-0"></span>**Signing and Submitting the ACS**

#### **SOFTCOPY SIGN AND SUBMIT – OPTION A**

Where possible, the ACS should be submitted with real signatures. General steps are:

- 1. Download your ACS and save it to your PC
- 2. Print a hardcopy
- 3. Sign by hand
- 4. Scan completed document into PC (Taking a picture of the completed document with your phone or another device is acceptable, as long as it is legible and clear in the photo.)
- 5. Email to PDE: [ra-edna-admin@pa.gov.](mailto:ra-edna-admin@pa.gov)

6. As always, please be sure to retain items in your "Sent" folder in your email system as a reference and confirmation for yourself that your ACS has been submitted.

#### **ELECTRONIC SIGN AND SUBMIT – OPTION B**

For those who can access documents online but may not have the capability to print, electronically signed documents will be accepted. The following steps outline Adobe Acrobat's Fill & Sign option, which is free to use and no installation or purchase is needed:

- 1. Download and save the PDF document, using the normal naming convention you would apply.
- 2. Select the "Fill & Sign" option on the right-menu pane

**A** Fill & Sign a.

- 3. Adobe will prompt you to choose "Fill and sign" or "Request Signatures"
- a. Choose "Fill and sign" to return to the document and sign it
- 4. Select the "Sign" button located at the top middle section of the page.

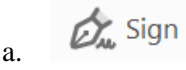

5. Select your signature to apply anywhere in the document. If you haven't set up a signature, select the "Add Signature" option to create one.

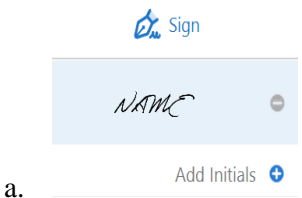

b. You may use the "Add Initials" option to add the Date where needed.

6. Follow the steps on-screen if you need to configure a new signature. Adobe provides three options for creating signatures: Type, Draw, Picture. These options allow you to type and select a font style, use your mouse to draw your signature, or to take a picture of your actual signature and upload it to Adobe.

7. Save the document once signed.

8. Email to anyone else who may need to sign (Chief Administrator) for review.

9. When using an electronic signature, the ACS must be submitted by attaching it to an email from the Chief School Administrator.